#### **1) Szövegszerkesztés (30 pont)**

# *Reprodukció*<sup>1</sup>

Az **idegen\_szavak.txt** és az **egerke.jpg** állományok felhasználásával készítse el az alábbi fekvő A4-es méretű oldalt a minta szerint!

(cím ritkított, első bekezdés jobbról, balról behúzott, margók normál, szócikkek félkövér, négy hasábos elrendezés oszloptöréssel, kép beszúrás stb.)

#### Idegenszavakszótára

Ha néha te is úgy érced tévénézés közben, mikor váratlanul felbukkannak a reklámok, mintha nem magyarul beszélnének, neked találták ki az alábbi kis szótárat! Megtudhatod, mi is valójában az a "liposzóma", "molekula" és furcsa nevű társaik.

Kaleonizálás: eljárás, amelynek eljárás, amelynek során az<br>aluminium-fütőszálról lerobban  $ax$ húsz centi vízkő, és az rögtön csillogni kezd, a háziasszony szemével együtt. Annvirn forradalmi elsárás, hogy még a mosógépszerelőnek oltozott statiszták is megdőbbennek, és az ő szemük is csillogm kezd. De ebben<br>van az örök élet titka is, ha mosógépek lennénk, sokkal tovább élnénk, és csallogna a fiitòszálunk.

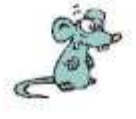

olyan kémiai Szilanizálás: egy öt centi vastag pólóból harmunc centi vastag pólót csinal Ha nevesen. összelmjtogatva vesszük fel, ezt a vastagsågot testünkön meg is örzi. Areunk hozzádörzsölve illator és puha lesz, ráadásal elmúlik a depressziónk, boldog.  $-$  es szilanizált háziasszonnyá válunk Vigyázni kell, mert egy tíz centi vastag pulöverből hatvan centiset csmál, s úgy fogunk kinézni, mint eay Michelm gumiember.

somalt Liposzoma: olvan digitális gomb, ami a digitális háziasszony arcát kisimítja, de a ruhából  $i$ s eltávolitja runaoot 15 enavourja a<br>szennyeződést Sajnos fordítva nem működik, tehát a háziasszonyarcáról nem távolitja el a szennyeződést, és a rubát nem simitja ki. Ezért a mosakodást és a vasalást nem tudjuk megspórolni. Túladagolása esetén arcunk felpüffed, és a ruhából eltümk az anyag. Labor körülmények között  $_{\rm hogy}$ intelligenz. lithatjuk. szennyeződést. meckeresi  $\alpha$ magából majd fehsmeri. kiválasztja azt az enzimet, ami kell, eltávolítja a foltot, s körnvezetbarátin hereint növényekbe. A legintelligensebb liposzómák már segítség nélkül jutnak el a 25.000 formtos kérdésig

Molekula: minden ami nem hagyományos. A modern mosóporok. fookrémek arckrémek, mosogatószerek mmd molekulával működnek, amelyek majd olyan intelligensek, mint a liposzómák csak nem csikos szímiek. A hagyományos mosóporok például biztos nem medalerdóval hanem hagyományosan működnek, vagy ha molekulával is, azok szürkék, s nem a ruhának mennek, hanem nekiūtkozve a mosópor falának, feirobhannak A szennyeződés pedig off marad, s a családban mindeaki szomorů. Ezzel szemben a nem hagyományos molekula feñérre varázsolja a fogat, a ruhát s mandeut tudatosan aminek nekiūtkozik. Mondhatus a molekula modern háziasszony boldogságának a kovácsa.

Ugye, hogy már nem is olyan nehéz eligazodni a reklámok bűvös világában?!

# **2) Táblázatkezelés (30 pont)**

#### *TAJ szám ellenőrző<sup>2</sup>*

<u>.</u>

A személyi adatok nyilvántartásához többféle számot használnak. Ezek közé tartozik a társadalombiztosítási azonosító jel, röviden TAJ- szám. Használatát és képzési szabályát törvény írja elő:

"A TAJ szám egy kilenc számjegyből álló szám, amelyben az első nyolc számjegy egy folyamatosan kiadott egyszerű sorszám, amely mindig az előző, utoljára kiadott sorszámból egy hozzáadásával keletkezik. A kilencedik számjegy ellenőrző un. CDV kód, melynek képzési algoritmusa az alábbi: A TAJ szám első nyolc számjegyéből a páratlan helyen állókat hárommal, a páros helyen állókat héttel szorozzuk, és a szorzatokat összeadjuk. Az összeget tízzel elosztva a maradékot tekintjük a kilencedik, azaz CDV kódnak."

A kilencedik számjegy, az úgynevezett ellenőrző számjegy a véletlen gépelési hibák azonnali jelzésére szolgál. (A CDV a "Checking Decimal Verify" kifejezés rövidítése.)

Készítsd el táblázatkezelő rendszer segítségével egy tetszőlegesen begépelt TAJ- szám kilencedik számjegyének ellenőrzését!

1. Hozz létre két munkalapot Ellenőrzés és Feldolgozás néven, és mentsd a munkafüzetet a táblázatkezelő saját formátumában taj néven!

<sup>1</sup> https://sites.google.com/site/benesulifeladatok/home/word

<sup>2</sup> Informatika feladatgyűjtemény 9-10. [Kévés Rita](https://www.libri.hu/szerzok/keves_rita.html) - [Siegler Gábor](https://www.libri.hu/szerzok/siegler_gabor.html) - [Tóth Tamás](https://www.libri.hu/szerzok/toth_tamas.html) - [Végh András](https://www.libri.hu/szerzok/vegh_andras.html)

2. Az ellenőrzés munkalapon az A1 és a B1 cellába írd a mintán látható szöveget!

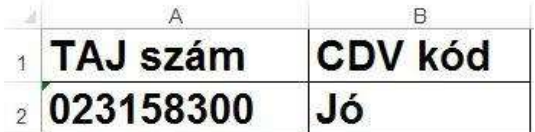

- 3. Az A2 cellába a TAJ számot gépelhetjük be. A szám 0-val is kezdődhet, ezért a cella formátumát szövegre állítsd!
- 4. A Feldolgozás munkalapon az A oszlopban sorszámok, a B oszlopban függvények segítségével a TAJ – szám számjegyei jelenjenek meg! Ha a TAJ – számot megváltoztatjuk, akkor természetesen a számjegyek is automatikusan változzanak!
- 5. Az E2:E3 cellákba a szorzatok képzéséhez szükséges két számot írd.

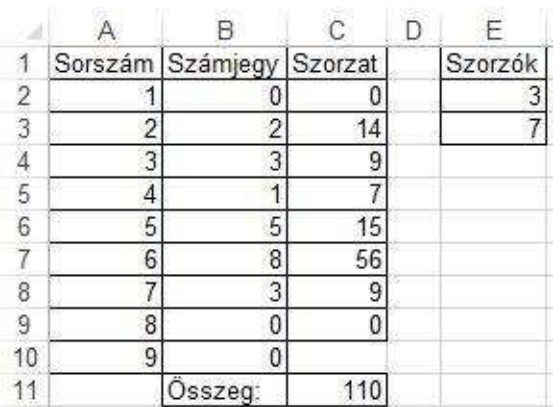

- 6. A C oszlopban a képzési szabálynak megfelelő szorzatok, a C11 cellában pedig ezek összege jelenjen meg!
- 7. A részletszámítások eredményét felhasználva az Ellenőrzés munkalap B2 cellájában a "Jó" vagy a "Téves" felírat jelenjen meg, attól függően, hogy a TAJ – szám a képzési szabálynak eleget tett-e vagy sem!
- 8. A két munkalapon az adatok és a részletszámítások eredményeit formázd úgy, hogy minden szám és szöveg olvasható legyen (karakterméret, stílus, oszlopszélesség stb.)!

# **3) Prezentáció (20 pont)**

Készíts 7 diából álló prezentációt az alábbi közlekedési táblákról. Az első, a harmadik és a negyedik táblát készítsd el a prezentációkészítő rajzeszközei segítségével. A másik három táblát a források között megtalálod. A táblákhoz rövid magyarázószöveget is találsz a **tablak.txt** állományban, ezeket helyezd el a megfelelő tábla diáján. Ez egyes diákon a képeket animáld, és diák között egységes áttűnést állíts be. A dia háttérszínét állítsd be, és a vetítés 10 másodpercenként időzítve automatikus lejátszásra legyen beállítva.

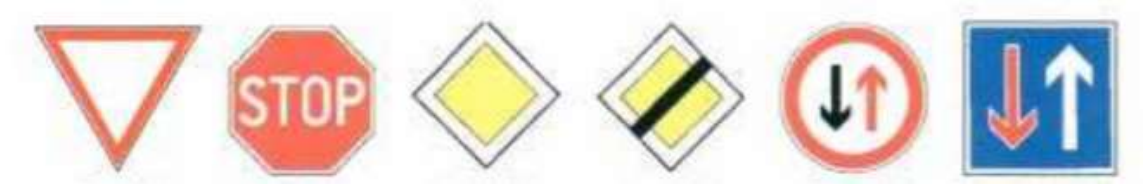

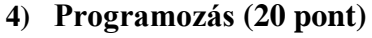

Írj programot, amely a felhasználót köszönti és bekér egy pontosan háromjegyű számot egy változóba. Ellenőrizze, hogy a szám [100;999] intervallumból való-e. A program addig kérje újra a számot, amíg a feltételnek megfelelőt nem kap. A program írja ki egy sorba egymás után, vesszővel elválasztva a szám pozitív osztóit. A következő sorban írasd ki, hogy a számnak hány osztója van. Pl.: "A 121 számnak 3 pozitív osztója van."

Ha a számnak két osztója van, akkor írja ki, hogy ez a szám prím.

Pl.: "A 103 számnak 2 pozitív osztója van." "Tehát a 103 prím szám."